Valdosta State University

### **INFORMATION TECHNOLOGY**

**Delivering Innovative and Transformative Solutions** 

# THE TEGIS COLUMN AND THE STATE OF THE STATE OF THE STATE

- Trending Techs @ VSU
- Faculty/Staff Tech & Services
- App Glossary
- Which App Do I Use?
- Information Security Tips
- IT Emails & Solutions Center
- Campus Mailing Lists

For additional assistance:

**VSU Solutions Center** 229-245-HELP (4357)

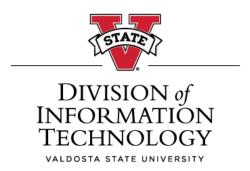

# Trending Techs @ VSU

top 6

### 1. High-Speed WiFi

VSU-WiFi (faster) and VSU-LegacyWiFi (fast) are available throughout campus. VSU-IOT-5G/IOT (Internet of Things) allows you to connect entertainment & smart devices. Coming soon, an even newer, faster network connection. Visit <a href="https://www.valdosta.edu/wireless">www.valdosta.edu/wireless</a>

### 2. Microsoft 365 Upgrade

New desktops and laptops issued to employees are now installed with Microsoft 365 that includes the latest version of Office apps. Users of existing computers can also update to M365 - click Optional: Install Microsoft 365 on Your Office Computer

### 3. Microsoft Bookings

Bookings is a Microsoft 365 scheduling tool that allows faculty/staff and departments (by request) to create webbased booking calendars for students or customers to schedule appointments.

### **4. Collaboration Tool**

Microsoft Teams is an all-in-one collaborative, video conferencing tool that allows you to chat, share files, access OneNote, create and grade assignments, access compatible add-on apps, and more. Teams can be accessed through Microsoft 365 via MyVSU or as a standalone app, and it is now integrated into BlazeVIEW (replacing Collaborate). General and Class Teams are supported by Information Technology.

### **5. Classroom Equipment**

New all-in-one teacher workstation computers with built-in pop-up cameras and boundary microphones are installed in most classrooms to facilitate hyflex and hybrid learning. Routine room checks are performed by IT techs. Learn how to use VSU classroom equipment

### **6. Remote Desktop Connection**

RDC allows approved employees to access their office computer and networked printer while off-campus for work-at-home purposes.

**Request RDC Access** 

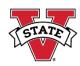

# Faculty/Staff Tech & Services

### **Reset Your Password**

iforgot.valdosta.edu

Active Directory/MyVSU account.

### **VSU Accounts & Office 365**

#### myvsu.valdosta.edu

MyVSU Portal, Banner, BlazeVIEW, Microsoft 365: Email, OneDrive, Web apps & free Office suite, and more.

### <u> 2FA</u>

Securely log in to MyVSU, OneUSG, GeorgiaFIRST, and your remote desktop using two-factor authentication and the Microsoft Authenticator app.

### **Info Security**

Report suspicious emails to abuse@valdosta.edu. Visit our site to learn about cybersecurity, encryption, and more.

### **Remote Desktop Connection**

Approved employees can access their office computer and networked printer while off-campus for work-at-home purposes.

### **VSU Wi-Fi**

Connect to our fast and reliable wireless network that covers 3.2 million sq ft.

### **DocuSign**

Securely sign documents electronically and eliminate the need to deliver traditional paper forms. You can use existing templates and generate your own documents to request signature.

### **Success Portal & Civitas: Inspire**

The Success Portal includes interactive dashboards, student profiles and academic resources. Civitas: Inspire is an intervention tool that replaces the early alert functionality of the Success Portal.

### Classrooms & Labs

Equipped with printers, audiovisual equipment, and computers loaded with MS Office, web browsers, utility tools, and other software.

### **Telecommunications**

VoIP phones, cell phones, voicemail, conference calls, and Jabber Instant Messenger (IM).

### **IT Procurement**

Guidance, quotes and support for VSU technology purchases, contracts and licenses.

### **Trainings** / **Infobase** (videos) / **Percipio** (learning portal)

Learn how to use the technologies and resources available at VSU.

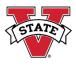

[Click underlined text links for more info]

### **App Glossary**

**Active Directory (AD):** Your login to VSU computers and online accounts. *AKA:* Your MyVSU username & password.

**Banner Admin & Banner Web:** Class registration & administrative tool used by students, faculty & administrators. *Uses:* View class rosters, enter grades, verify attendance, view student profiles, & more.

Click underlined text links for more info

**BlazeVIEW:** The university's official online learning management system used for teaching online classes and even traditional classes (e.g. syllabus, discussions, quizzes). *Tip:* Contact **eLearning** for instructional design assistance:

www.valdosta.edu/elearning.

**Cascade:** Web editor used to maintain your departmental web pages. *Tip:* Mandatory training is needed before you gain editing rights. **Word Press:** Individual web blog.

**Degree Works:** Used to advise students in planning courses needed for graduation. Includes a planner, GPA calculator, what-if scenarios & more. *Tip*: It integrates with Banner, VSB, and the Success Portal.

**Galileo:** Georgia's virtual library of journals, magazines, newspapers & e-databases. *Tip:* Contact **Odum Library** for assistance: www.valdosta.edu/library.

**OneUSG Connect:** Used to access your pay statements, tax documents, benefits, request sick/vacation time and more. *Web Link:* www.valdosta.edu/oneusg. Login with your AD credentials. *Tip:* Contact 877-251-2644 or oneusgsupport@usg.edu for assistance.

**PeopleSoft:** Used to submit travel expenses for reimbursement and to access the Georgia First Market for procurement. Tip: Contact Financial Services/Procurement for assistance.

**Qualtrics:** Used to create and distribute online surveys and collect and analyze data results. *Tip:* Contact **eLearning** for assistance: www.valdosta.edu/elearning.

**RAVE Mobile Safety & Alertus:** Used during emergencies to send messages to students, faculty and staff via email (@valdosta.edu), voice, SMS/text and computer desktops.

**SmartEvals:** Used by students to evaluate faculty instruction. *AKA:* Student Opinion of Instruction (SOI). *Tip:* Contact <u>Academic</u> <u>Affairs</u> for assistance.

**Visual Schedule Builder (VSB):** A real-time class scheduling and registration tool used by students. *Tip:* Advisors can also use it to help students plan.

### Which app do I use?

|                                    | Banner<br>Web                                                                                                    | Banner<br>Admin*                                                                                                    | Success Portal /<br>Civitas: Inspire                                                                                                    | Degree<br>Works                                                                                                | Visual<br>Schedule<br>Builder                                   |
|------------------------------------|----------------------------------------------------------------------------------------------------|----------------------------------------------------------------------------------------------------|----------------------------------------------------------------------------------------------------|----------------------------------------------------------------------------------------------------|-----------------------------------------------------------------|
| Faculty  Advisors                  | <ul> <li>View Class/Wait List</li> <li>Email Students</li> <li>Verify &amp; Track Attendance</li> <li>Enter Grades</li> <li>View Student Profile</li> <li>View Schedule of All Classes</li> <li>View Student Info</li> <li>View List of Advisees</li> <li>Set Student Registration</li> </ul> | <ul> <li>View Student Info</li> <li>Access Xtender</li> <li>Register Students for</li> </ul>                                                                                       | <ul> <li>View Class/Wait List</li> <li>Enter Notes</li> <li>Access Resources</li> <li>Proof Schedule</li> <li>CIVITAS:         <ul> <li>Submit Early Alerts</li> </ul> </li> <li>View List of Advisees</li> <li>View Class/Wait List</li> <li>Access Resources</li> <li>View Orientation List</li> <li>Mark Survey Status</li> </ul> | <ul> <li>Advise/Audit         Students</li> <li>Create Degree         Plans</li> <li>Conduct 'What-</li> </ul> | <ul> <li>Advise/Build<br/>Schedule</li> <li>Register</li> </ul> |
|                                    | Eligibility                                                                                                    | Classes*  Conduct Overrides*                                                                                                    | CIVITAS:     Send & Respond to     Alerts/Email Students                                                                                                    | if/Look-ahead' Analysis  Utilize GPA Calculators                                                               | Students for<br>Classes                                         |
| Deans<br>Dept Heads<br>Admin Staff | <ul><li>View Class/Wait List</li><li>Email Students</li></ul>                                                                                                    | <ul> <li>View Student Info</li> <li>View Dept Info</li> <li>Conduct Overrides</li> <li>Modify Holds</li> <li>Access Xtender</li> <li>Modify Curriculum &amp; Scheduling</li> </ul> | <ul> <li>View Faculty Courses</li> <li>View Class/Wait List</li> <li>View Faculty/Advisor         Portal Usage     </li> <li>View FLC Enrollment         (if applicable)     </li> <li>Access Resources</li> </ul>                                                                                                    |                                                                                                    |                                                                 |

### **Security Tips**

### www.valdosta.edu/security

Tip: Enable 2FA and Use the MS
Authenticator App

### **Passwords**

*Tip:* Use the VSU Password Reset Tool to change your password: **iforgot.valdosta.edu** 

- Use a phrase or series of words mixed with numbers and symbols for a secure password – minimum 12-14 characters.
- Don't use your VSU password for non-VSU accounts.
- Don't share your password with anyone or let others use your computer while logged in under your account.

*Note:* VSU IT Staff will never ask for your password.

 Use a password manager instead of writing down passwords. Although VSU does not endorse a specific password manager solution, these are some of the most popular options:
 LastPass, Keeper, Dashlane, or 1Password

### **Phishing**

Pronounced 'fishing', this is an attack method used to trick you into providing sensitive information or downloading malicious software.

- Be cautious about opening email attachments, regardless of who sent them. Call the sender to verify.
- Forward suspicious emails to abuse@valdosta.edu
- Hover your mouse over links to see if they are sending you to a legitimate web site. Do the same with email sender names. *Tip:* Open a new browser tab and manually type the web address in the Address Bar.
- Look for misspellings and bad grammar.
- Look for 'https' (s stands for secure)
   and a lock icon in the address bar
   before entering private information.

### **Encryption**

VSU emails that contain personally identifiable information (PII) should be encrypted. Any two or more pieces of identifying data communicated together is considered PII. Examples of PII:

- Full Name, Birthdate, Birthplace
- SS# or Driver's License
- Student/Employee ID number
   Using the NEW Office 365 Outlook Web,
   click the Encrypt button before composing
   your message. Learn More

### **IT Emails**

abuse@valdosta.edu
 forward suspicious emails

myvsu@valdosta.edu
 provide MyVSU feedback or suggestions (not for troubleshooting; contact Solutions Center for login help)

itquotes@valdosta.edu
 obtain technology price quotes

itreceiving@valdosta.edu
 check the status of your purchase
 order

itpurchasing@valdosta.edu
 questions about the purchasing
 process or pre-approval for EDP

Connect with Us

**@VStateIT:** <u>Twiter</u> & <u>Facebook</u>
<u>www.valdosta.edu/it</u>
blog.valdosta.edu/it

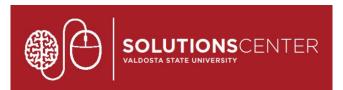

### Solutions Center

The University's premier call center that serves as a centralized client support team who specializes in:

Information Technology

Admissions

General VSU Inquiries

Phone: (229) 245 - 4357

**VoIP: HELP (4357)** 

Web Ticket: Solutions.valdosta.edu

Walk-ups: HelpDesk 2nd Floor Odum Library

Hours of Operation:

Monday - Thursday: 8a - 6p

Friday: 8a - 5p

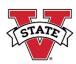

### Campus Mailing Lists @valdosta.edu

Email sent to these VSU mail lists are subject to approval by appointed moderators.

#### announcements@valdosta.edu

Audience: Faculty/Staff
Can unsubscribe: Yes

#### • studentannouncements@valdosta.edu

Audience: **Students only**Can unsubscribe: **Yes** 

#### • activities@valdosta.edu

Audience: Students, Others by request

Can unsubscribe: Yes

### Official University Communications:

#### students@valdosta.edu

Audience: **Students only** Can unsubscribe: **No** 

### • faculty@valdosta.edu

Audience: Faculty members only

Can unsubscribe: No

#### staff@valdosta.edu

Audience: Staff members only

Can unsubscribe: No

- Learn more about campus mailing lists & how to unsubscribe
- Become familiar with VSU Stakeholder Communication Policy

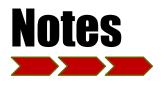

| <br> |
|------|
|      |

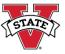